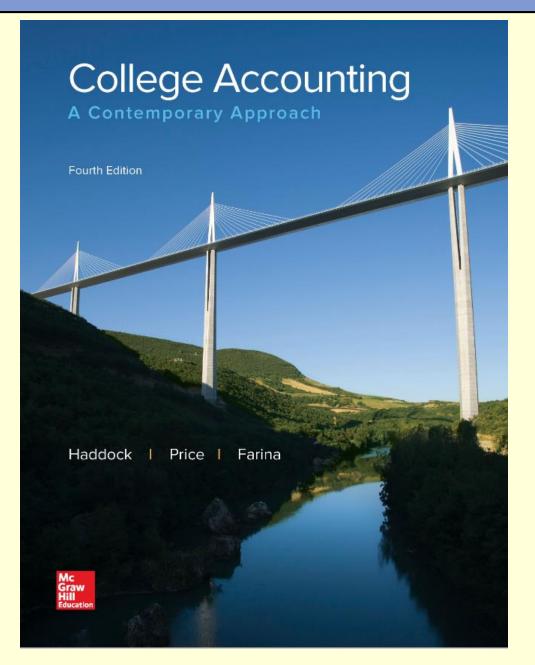

# Chapter 4 The General Journal and the General Ledger

by Haddock, Price, and Farina

### Chapter 4 Learning Objectives

#### **SECTION 1: The General Journal**

- 4-1 Record transactions in the general journal.
- 4-2 Prepare compound journal entries.

#### **SECTION 2: The General Ledger**

- 4-3 Post journal entries to general ledger accounts.
- 4-4 Correct errors made in the journal or ledger.
- 4-5 Define the accounting terms new to this chapter.

## **The Accounting Cycle**

Step 2 Step 3 **Journalize Post** Step 4 transactions transactions Step 1 **Prepare** to the ledger **Analyze and** classify worksheet transactions Step 5 **Prepare** financial statements Step 9 Step 6 **Evaluate and Journnalize** Step 7 communicate adjusting Step 8 **Journalize** financial entries Prepare a information closing postclosing entries trial balance

#### **Section 1: The General Journal**

## Learning Objective

## 4-1: Record transactions in the general journal.

## **Journal**

- A journal is a diary of business activities.
- There are different types of accounting journals.
- Transactions are entered in the journal in chronological order.

## Recording a Business Transaction

- 1. Analyze the financial event.
  - Identify the accounts affected.
  - Classify the accounts affected.
  - Determine the amount of increase or decrease for each account affected.
- 2. Apply the rules of debit and credit.
  - Which account is debited? For what amount?
  - Which account is credited? For what amount?
- 3. Make the entry in T-account form.
- 4. Record the complete entry in general journal form.

Let' look at one

<u>Transaction:</u> On November 6, Trayton Eli withdrew \$100,000 from personal savings and deposited it in a new business checking account for Eli's Consulting Services.

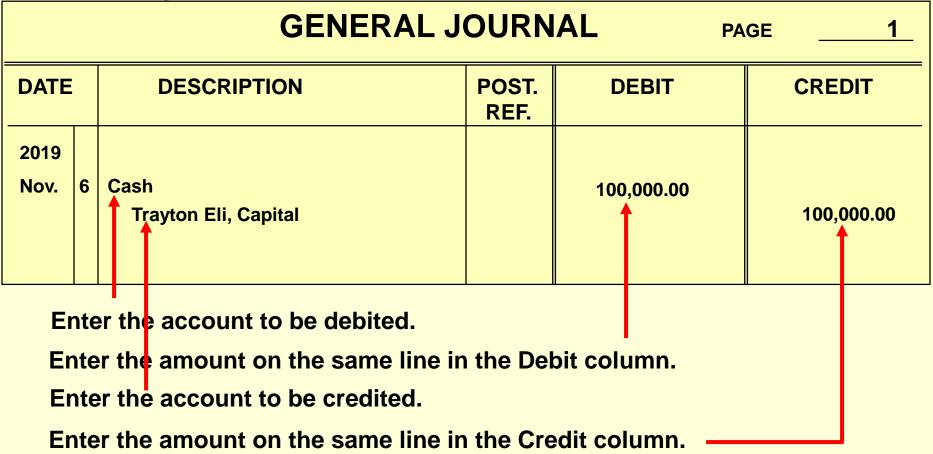

<u>Transaction:</u> On November 6, Trayton Eli withdrew \$100,000 from personal savings and deposited it in a new business checking account for Eli's Consulting Services.

|              | GENERAL JOURNAL PAGE1 |                                                        |               |            |            |
|--------------|-----------------------|--------------------------------------------------------|---------------|------------|------------|
| DATE         | •                     | DESCRIPTION                                            | POST.<br>REF. | DEBIT      | CREDIT     |
| 2019<br>Nov. | 6                     | Cash Trayton Eli, Capital Investment by owner, Memo 01 |               | 100,000.00 | 100,000.00 |

Then enter a complete but concise description of the transaction.

Whenever possible, the journal entry should refer to the source of the information.

Document numbers are part of the audit trail.

## **Cash Purchase of Equipment**

On November 7, Eli's Consulting Services issued Check 1001 for \$5,000 to purchase a computer and other equipment.

|      | GENERAL JOURNAL PAGE 1                      |               |          |          |  |  |
|------|---------------------------------------------|---------------|----------|----------|--|--|
| DATE | DESCRIPTION                                 | POST.<br>REF. | DEBIT    | CREDIT   |  |  |
| Nov. | Equipment Cash Purchased equip., Check 1001 |               | 5,000.00 | 5,000.00 |  |  |

## Purchase of Equipment on Credit

On November 10, Eli's Consulting Services purchased office equipment on account for \$6,000.

|      | GENERAL JOURNAL PAGE 1 |                                                                                                    |               |          |          |  |
|------|------------------------|----------------------------------------------------------------------------------------------------|---------------|----------|----------|--|
| DATE |                        | DESCRIPTION                                                                                             | POST.<br>REF. | DEBIT    | CREDIT   |  |
| Nov. | 10                     | Equipment  Accounts Payable  Purchased equipment on account from Office Plus, Inv. 2223, due in 60 days |               | 6,000.00 | 6,000.00 |  |

## **Cash Purchase of Supplies**

On November 28, Eli's Consulting Services purchased supplies for \$1,500, Check 1002.

|      | GENERAL JOURNAL PAGE 1 |                                              |               |          |          |  |  |
|------|------------------------|----------------------------------------------|---------------|----------|----------|--|--|
| DATE | •                      | DESCRIPTION                                  | POST.<br>REF. | DEBIT    | CREDIT   |  |  |
| Nov. | 28                     | Supplies  Cash  Purchased supplies, Ck. 1002 |               | 1,500.00 | 1,500.00 |  |  |

## Payment to a Creditor

On November 30, Eli's Consulting Services paid Office Plus \$2,500 in partial payment of Invoice 2223, Check 1003.

Remember, in the general journal, <u>always</u> enter debits before credits!

|      | GENERAL JOURNAL PAGE 1 |                                                                                |               |          |          |  |  |
|------|------------------------|--------------------------------------------------------------------------------|---------------|----------|----------|--|--|
| DATE |                        | DESCRIPTION                                                                    | POST.<br>REF. | DEBIT    | CREDIT   |  |  |
| Nov. | 30                     | Accounts Payable  Cash  Paid on account, Office Plus, Invoice 2223, Check 1003 |               | 2,500.00 | 2,500.00 |  |  |

## Recording a prepayment of rent

On November 30, Eli's Consulting Services wrote Check 1004 for \$8,000 to prepay rent for December and January.

|      | GENERAL JOURNAL PAGE 1 |                                                                   |               |          |          |  |
|------|------------------------|-------------------------------------------------------------------|---------------|----------|----------|--|
| DATE |                        | DESCRIPTION                                                       | POST.<br>REF. | DEBIT    | CREDIT   |  |
| Nov. | 30                     | Prepaid Rent  Cash Paid Dec. and Jan. rent in advance; Check 1004 |               | 8,000.00 | 8,000.00 |  |

## Services performed for cash

Eli's Consulting performed services for \$36,000 in cash.

|                    | GENERAL JOURNAL PAGE2                        |               |           |           |  |  |
|--------------------|----------------------------------------------|---------------|-----------|-----------|--|--|
| DATE               | DESCRIPTION                                  | POST.<br>REF. | DEBIT     | CREDIT    |  |  |
| 2019<br>Dec.<br>31 | Cash Fees Income Performed services for cash |               | 36,000.00 | 36,000.00 |  |  |

#### Performed services on account

Eli's Consulting performed services on account for \$11,000.

|            | GENERAL JOURNAL PAGE2                                        |               |           |           |  |  |
|------------|--------------------------------------------------------------|---------------|-----------|-----------|--|--|
| DATE       | DESCRIPTION                                                  | POST.<br>REF. | DEBIT     | CREDIT    |  |  |
| Dec.<br>31 | Accounts Receivable Fees Income Performed services on credit |               | 11,000.00 | 11,000.00 |  |  |

#### **Received Cash From Credit Clients**

Received \$6,000 in cash from a credit client on account.

|         | GENERAL JOURNAL PAGE2                                                 |               |          |          |  |  |
|---------|-----------------------------------------------------------------------|---------------|----------|----------|--|--|
| DATE    | DESCRIPTION                                                           | POST.<br>REF. | DEBIT    | CREDIT   |  |  |
| Dec. 31 | Cash Accounts Receivable Received cash from credit clients on account |               | 6,000.00 | 6,000.00 |  |  |

### **Paid Salaries**

Paid \$8,000 for salaries.

|            | GENERAL JOURNAL PAGE2                                                        |               |          |          |  |  |  |
|------------|------------------------------------------------------------------------------|---------------|----------|----------|--|--|--|
| DATE       | DESCRIPTION                                                                  | POST.<br>REF. | DEBIT    | CREDIT   |  |  |  |
| Dec.<br>31 | Salaries Expense  Cash  Paid monthly salaries to employees, Checks 1005-1006 |               | 8,000.00 | 8,000.00 |  |  |  |

## **Paid Utility Bill**

Eli's Consulting paid \$650 in cash for a utility bill.

|            | GENERAL JOURNAL PAGE2                                                |               |        |        |  |  |
|------------|----------------------------------------------------------------------|---------------|--------|--------|--|--|
| DATE       | DESCRIPTION                                                          | POST.<br>REF. | DEBIT  | CREDIT |  |  |
| Dec.<br>31 | Utilities Expense  Cash  Paid monthly bill for utilities, Check 1007 |               | 650.00 | 650.00 |  |  |

### Owner's Withdrawal

The owner, Trayton Eli, withdrew \$5,000 from the company.

|            | GENERAL JOURNAL PAGE2                                                             |               |          |          |  |  |
|------------|-----------------------------------------------------------------------------------|---------------|----------|----------|--|--|
| DATE       | DESCRIPTION                                                                       | POST.<br>REF. | DEBIT    | CREDIT   |  |  |
| Dec.<br>31 | Trayton Eli, Drawing  Cash  Owner withdrew cash for personal expenses, Check 1008 |               | 5,000.00 | 5,000.00 |  |  |

#### **Section 1: The General Journal**

## Learning Objective

## 4-2: Prepare Compound Journal Entries.

#### PREPARING COMPOUND ENTRIES

Some transactions require a **compound entry**—a journal entry that contains more than one debit or credit.

BUSINESS TRANSACTION: On November 7, the firm purchased equipment for \$5,000, issued Check 1001 for \$2,500, and agreed to pay the balance in 30 days.

Remember: No matter how

|        | GENERAL J                                                                                            | many accounts are affected by a transaction, total debits must equal |  |          |                      |
|--------|----------------------------------------------------------------------------------------------------|----------------------------------------------------------------------|--|----------|----------------------|
| DATE   | DESCRIPTION                                                                                          | POST.<br>REF.                                                        |  |          | l credits.           |
| Nov. 7 | Equipment Cash Accounts Payable Purchased equipment for cash and balance owed in 30 days, Check 1001 | <b>3</b>                                                             |  | 5,000.00 | 2,500.00<br>2,500.00 |

## Ledgers

 The ledger contains a separate form for each account.

- The third step of the accounting cycle is posting to the ledger.
- The process of transferring data from the journal to the ledger is known as posting.

## **Posting**

#### **QUESTION:**

What is posting?

#### **ANSWER:**

Posting is the process of transferring data from a journal to a ledger.

## The Accounting Cycle

Step 2 Step 3 **Journalize Post** Step 4 transactions transactions Step 1 **Prepare** to the ledger Analyze and classify worksheet transactions Step 5 **Prepare** financial statements Step 9 Step 6 **Evaluate and Journnalize** Step 7 communicate adjusting Step 8 **Journalize** financial entries Prepare a information closing postclosing entries trial balance

## **Ledger Account Forms**

On the ledger account form shown below, notice the:

- Account name and number
- Columns for date, description, and posting reference
- Columns for debit, credit, debit balance, and credit balance

| ACCOUNT NO. 10 |             |               |            |        |                 |        |  |  |
|----------------|-------------|---------------|------------|--------|-----------------|--------|--|--|
| DATE           | DESCRIPTION | POST.<br>REF. | DEBIT      | CREDIT | BALANO<br>DEBIT | CREDIT |  |  |
| 2019           |             |               | 400,000,00 |        | 100 000 00      |        |  |  |
| Nov. 6         |             | J1            | 100,000.00 |        | 100,000.00      |        |  |  |

#### **Section 2: The General Ledger**

## Learning Objective

## 4-3: Post journal entries to general ledger accounts.

## **Five Steps for Posting**

- 1. On the ledger form, enter the date of the transaction. Enter a description of the entry, if necessary. Usually, routine entries do not require descriptions.
- On the ledger form, enter the general journal page in the Posting Reference column.
- 3. On the ledger form, enter the debit amount in the Debit column or the credit amount in the Credit column.
- 4. On the ledger form, compute the balance and enter it in the Debit Balance column or the Credit Balance column.
- 5. On the general journal, enter the ledger account number in the Posting Reference column.

Step 1: On the ledger form, enter the date of the transaction. Enter a description of the entry, if necessary. Usually, routine entries do not require descriptions.

|              | GENERAL JOURNAL PAGE 1 |     |          |         |          |               |          |     |          |       |     |
|--------------|------------------------|-----|----------|---------|----------|---------------|----------|-----|----------|-------|-----|
|              | DATE DESCRIPTION       |     |          |         |          | POST.<br>REF. | DEBI     | Т   | CRE      | DIT   |     |
|              | 2019<br>Nov.           | 7   |          |         | quipment |               | 5,000.00 |     | 5,000.00 |       |     |
| AC           | cco                    | UNT | T        | Equipme | ent      |               | AC       | COU | NT NO.   | . 141 |     |
|              |                        | DEG | CDIDTION | POST.   | DEDIT    | ODE           | NT.      |     | BALA     |       | ·   |
| DA           | DATE DESCRIPTION REF.  |     |          |         | DEBIT    | CRE           | ווע      | D   | EBIT     | CRED  | 111 |
| 2019<br>Nov. |                        |     |          |         |          |               |          |     |          |       |     |

Step 2: On the ledger form, enter the general journal page in the Posting Reference column. The letter J refers to the general journal.

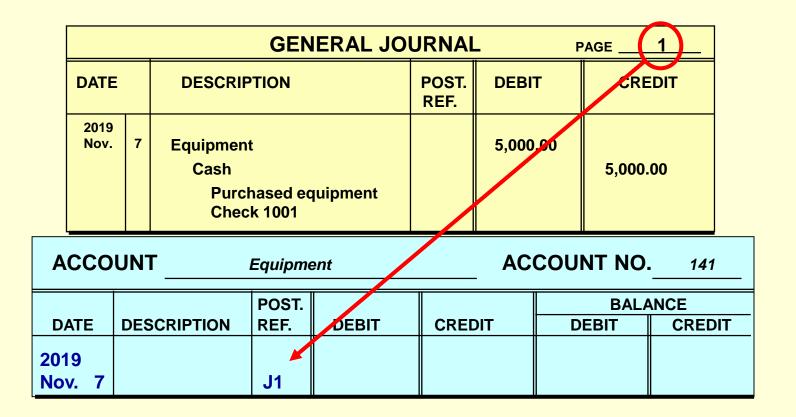

Step 3: On the ledger form, enter the debit amount in the Debit column or the credit amount in the Credit column.

|            |              |    |      |   | GEN           | ERAL JO         | JRNAI | _      | F   | PAGE         | 1           |    |
|------------|--------------|----|------|---|---------------|-----------------|-------|--------|-----|--------------|-------------|----|
|            | DATE DESCRIP |    | TION |   | POST.<br>REF. | DEBIT           | •     | CRE    |     |              |             |    |
|            | 2019<br>Nov. | 7  | 7    |   |               | <b>Juipment</b> |       | 5,000. | 00  | 5,000.0      | 00          |    |
| A          | ССО          | UI | T    | - | Equipme       | ent             |       | ACC    | COU | NT NO.       | . 141       |    |
| DA         |              |    |      |   | POST.<br>REF. | DEBIT           | CREI  | DIT    | D   | BALA<br>EBIT | NCE<br>CRED | IT |
| 201<br>Nov |              |    |      |   | J1            | 5,000.00        |       |        |     |              |             |    |

## Step 4: On the ledger form, compute the balance and enter it in the Debit Balance column or the Credit Balance column.

|              | GENERAL JOURNAL PAGE 1 |                                               |               |          |          |  |  |  |  |  |
|--------------|------------------------|-----------------------------------------------|---------------|----------|----------|--|--|--|--|--|
| DATE         |                        | DESCRIPTION                                   | POST.<br>REF. | DEBIT    | CREDIT   |  |  |  |  |  |
| 2019<br>Nov. | 7                      | Equipment Cash Purchased equipment Check 1001 |               | 5,000.00 | 5,000.00 |  |  |  |  |  |

| ACCO   | UNT         | Equipme       | ent        | AC     | COUNT NO.     | 141           |
|--------|-------------|---------------|------------|--------|---------------|---------------|
| DATE   | DESCRIPTION | POST.<br>REF. | DEBIT      | CREDIT | BALA<br>DEBIT | NCE<br>CREDIT |
| 2019   | DEGGINI HON |               |            | OKEDIT |               | OKLDII        |
| Nov. 7 |             | J1            | (5,000.00) |        | (5,000.00)    |               |

## Step 5: On the general journal, enter the ledger account number in the Posting Reference column.

|   | GENERAL JOURNAL PAGE 1                                     |                 |          |          |       |               |      |       |                         |     |   |
|---|------------------------------------------------------------|-----------------|----------|----------|-------|---------------|------|-------|-------------------------|-----|---|
|   | DATE DESCRIP                                               |                 |          | PTION    |       | POST.<br>REF. | DEBI | Т     | CRE                     | DIT |   |
|   | 2019<br>Nov. 7 Equipment<br>Cash<br>Purchased<br>Check 100 |                 | hased ed | quipment | 141   | 5,000         | .00  | 5,00  | 00.00                   |     |   |
| Α | CCO                                                        | UN <sup>-</sup> | Γ        | Equipme  | ent   |               | AC   | COU   | NT NO.                  | 141 | ) |
| D | DATE DESCRIPTION RE                                        |                 |          |          | DEBIT | CREI          | DIT  | D     | BALANCE<br>DEBIT CREDIT |     |   |
|   | 2019<br>Nov. 7 J1                                          |                 | J1       | 5,000.00 |       |               | 5,0  | 00.00 |                         |     |   |

## **General Ledger Accounts**

In the general ledger accounts, the balance sheet accounts appear first and are followed by the income statement accounts. The order is:

- Assets
- Liabilities
- Owner's equity
- Revenue
- Expenses

This order of accounts speeds the preparation of the trial balance and the financial statements.

#### **Section 2: The General Ledger**

## Learning Objective

## 4-4: Correct errors made in the journal or ledger.

## Journal and Ledger Errors

Sometimes errors are made when recording transactions in the journal.

The method used to correct an error depends on whether or not the journal entry has been posted to the ledger.

## **Correcting Journal and Ledger Errors**

- If an error is discovered before the entry is posted, neatly cross out the incorrect item and write the correct data above it.
- To ensure honesty and provide a clear audit trail, erasures are not made in the journal.

## **Error Correction BEFORE Posting**

On September 1 an automobile repair shop purchased some shop equipment for \$18,000 in cash.

By mistake the journal entry debited the Office Equipment account rather than the Shop Equipment account.

## **Before Posting**

|                 | GENERAL JOURNAL PAGE 1                                              |               |           |           |  |  |  |  |  |  |
|-----------------|---------------------------------------------------------------------|---------------|-----------|-----------|--|--|--|--|--|--|
| DATE            | DESCRIPTION                                                         | POST.<br>REF. | DEBIT     | CREDIT    |  |  |  |  |  |  |
| 2019<br>Sept. 1 | Shop Equipment Office Equipment Cash Purchased equipment Check 1104 |               | 18,000.00 | 18,000.00 |  |  |  |  |  |  |

- The accountant would neatly cross out Office Equipment and write Shop Equipment above it.
- The correct account Shop Equipment would be posted to the ledger in the usual manner.

## **Error correction AFTER posting**

- If the error is discovered after posting, a correcting entry is journalized and posted.
- Do not erase or change the journal entry or the postings in the ledger accounts.
- Note that erasures are never permitted in the journal or ledger.

## **Error Correction After Posting**

On September 1 an automobile repair shop debited Office Equipment rather than Shop Equipment for \$18,000 by mistake.

The debit was posted to the *Office Equipment* account in the general ledger.

A correcting journal entry must be journalized and posted.

## **Error Correction After Posting**

|               | GENERAL JOURNAL PAGE 1 |                                                      |               |                |           |  |  |  |  |  |
|---------------|------------------------|------------------------------------------------------|---------------|----------------|-----------|--|--|--|--|--|
| DATE          |                        | DESCRIPTION                                          | POST.<br>REF. | ST. DEBIT CREE |           |  |  |  |  |  |
| 2019<br>Sept. | 1                      | Office Equipment Cash Purchased equipment Check 2141 | 141<br>101    | 18,000.00      | 18,000.00 |  |  |  |  |  |

This erroneous journal entry was posted to the general ledger.

### **Error Correction After Posting**

|              | GENERAL JOURNAL PAGE1 |                                                                                                    |               |           |           |  |  |  |  |  |
|--------------|-----------------------|----------------------------------------------------------------------------------------------------|---------------|-----------|-----------|--|--|--|--|--|
| DATE         |                       | DESCRIPTION                                                                                                    | POST.<br>REF. | DEBIT     | CREDIT    |  |  |  |  |  |
| 2019<br>Oct. | 1                     | Shop Equipment Office Equipment To correct error made on Sept. 1 when a purchase of shop equipment was recorded as office equipment | 151<br>141    | 18,000.00 | 18,000.00 |  |  |  |  |  |

- The correcting journal entry debits *Shop Equipment* and credits *Office Equipment* for \$18,000.
- The entry transfers \$18,000 out of the *Office Equipment* and into the *Shop Equipment* account.

## **Thank You**

for using

College Accounting:
A Contemporary Approach
4th Edition

**Haddock • Price • Farina**